## **Installatie "Codekassa applicatie"**

- 1. Ga naar [codekassa.unigift.be](https://codekassa.unigift.be/)
- 2. Voer je ShopID '**shopid'** in en bevestig met "Go". Dit toevoegen als snelkoppeling op computer (favorieten) of tablet/smartphone (homescreen) maakt deze stappen overbodig voor een volgende verificatie.

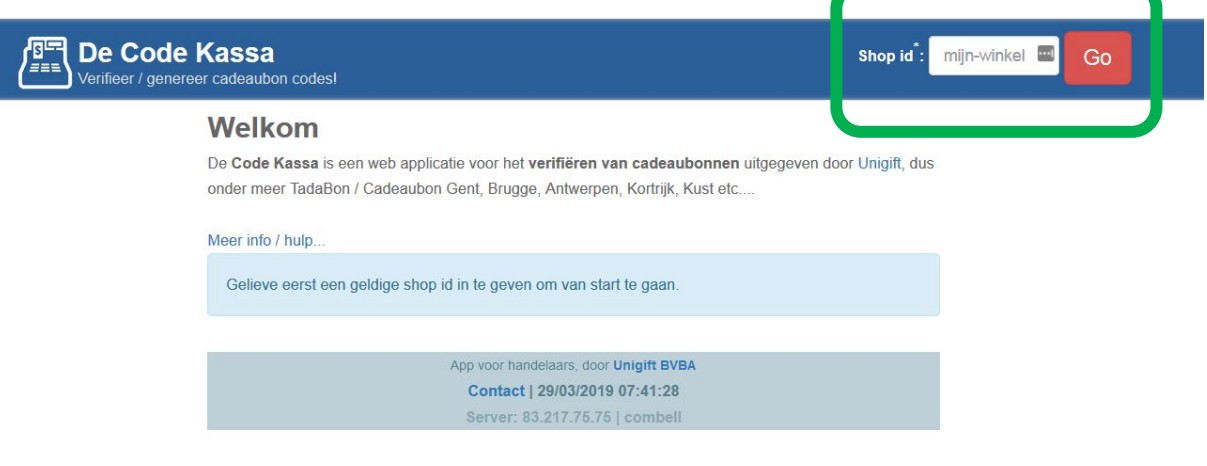

## **Ingave cadeaubon in codekassa**

1. Geef de numerieke code in die zich op de Cadeaubon bevindt en bevestig met "Verifieer code" (of scan de QR-code). Deze stap controleert de geldigheid van de cadeaubon. De waarde die nog op de cadeaubon staat wordt nu weergegeven.

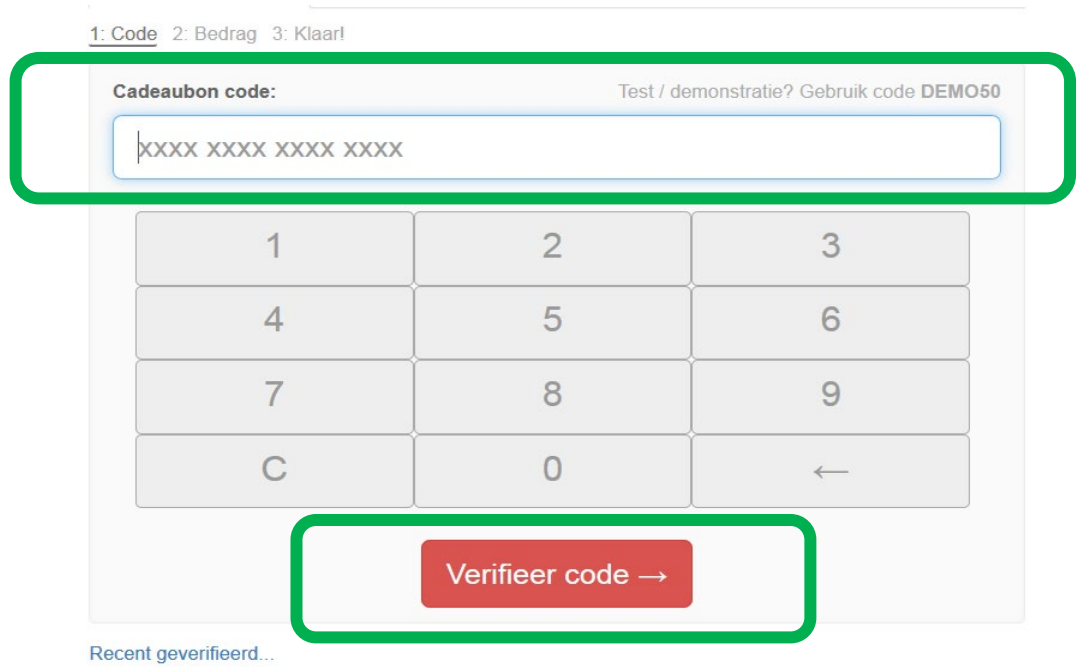

- 2. Geef het bedrag in dat je wil opnemen met de cadeaubon. Er zijn 2 opties:
	- a. Volledige waarde => als je volledig bedrag wil opnemen
	- b. Deel van de waarde => als je maar een deel van de waarde wil opnemen

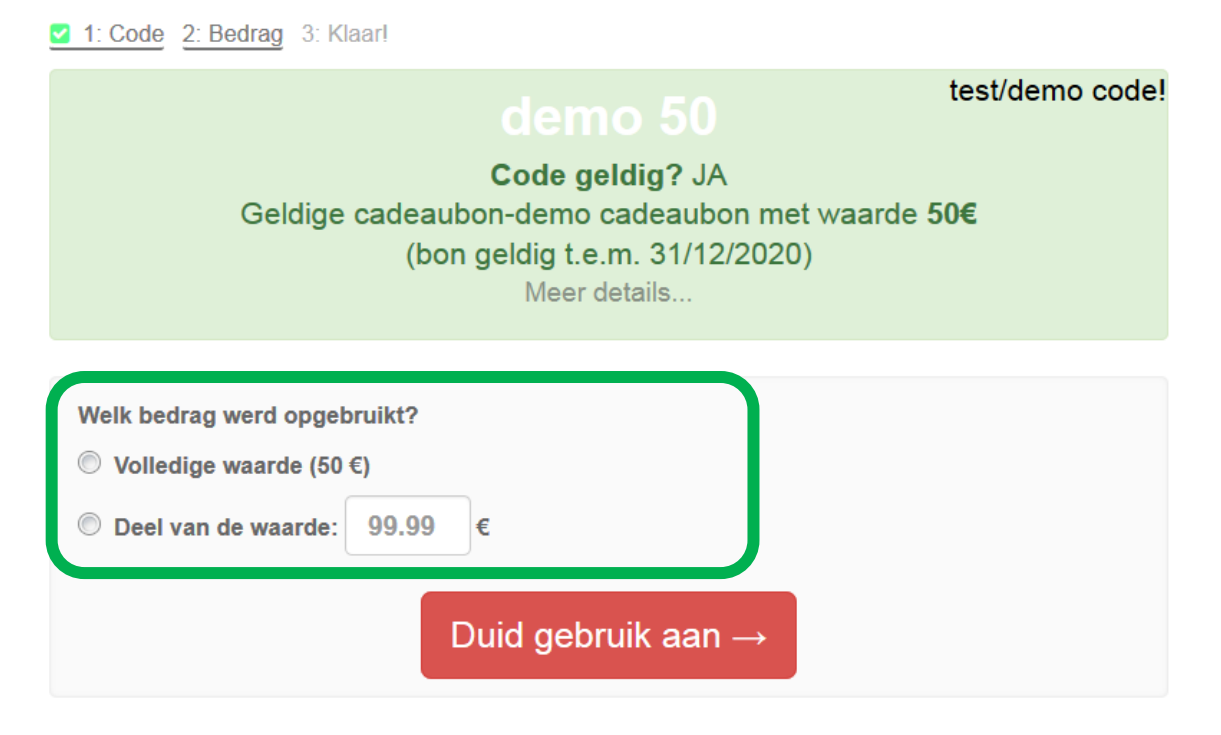

Na het aanduiden van het gebruik wordt er een bevestigingsmail verstuurd dat de bon correct is ingegeven. De administratie is hiermee volledig afgehandeld voor jou als handelaar. Er kan een nieuwe/volgende cadeaubon ingeven worden via "Nieuwe cadeaubon ingeven".

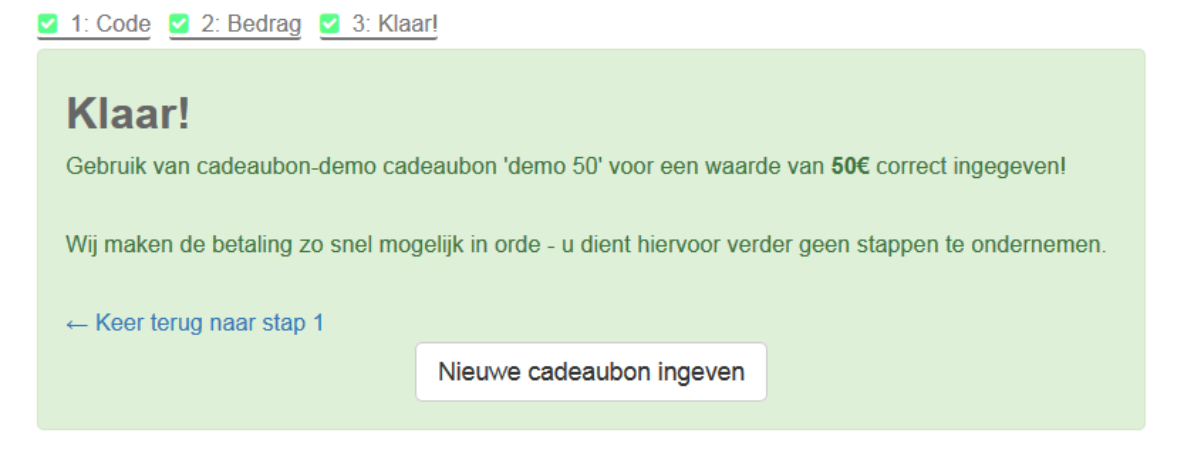